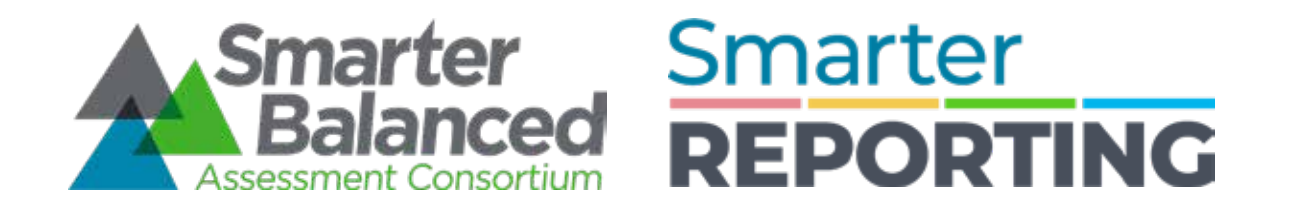

# **Smarter Reporting System Overview**

Smarter Reporting System Updated 8/24/2020

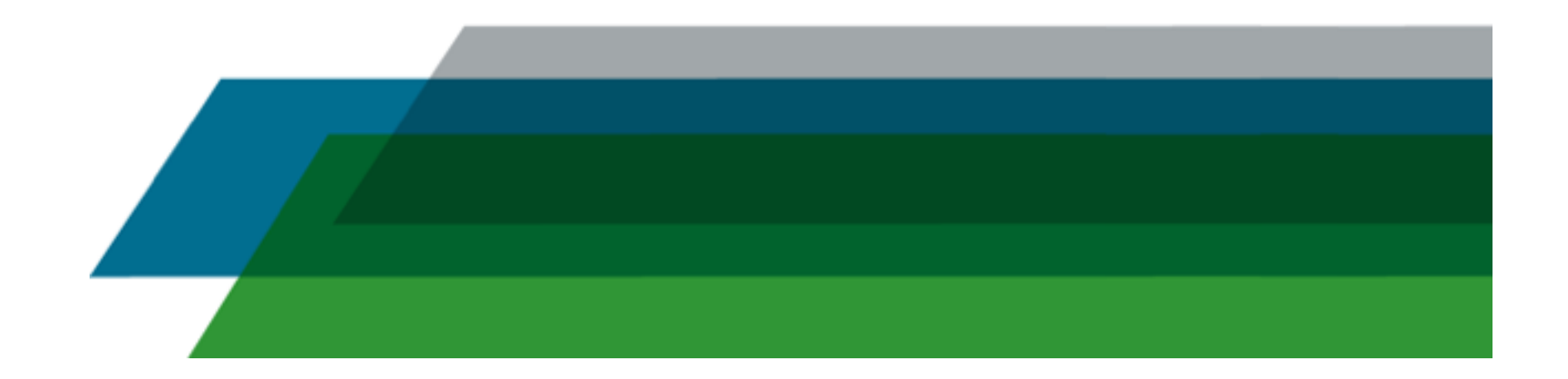

**The Smarter Balanced Reporting System** is an interactive, online reporting platform that provides a range of summative and interim assessment results. Reports provide aggregate score data at the State, District, School, and Grade level. Aggregate reports can be viewed onscreen or downloaded as CSV files, and individual student reports (available for some tests) can be downloaded as PDF files.

The reporting system is easy to navigate, fully accessible, and has several built-in user supports. Throughout the reporting system, popups are available to provide an explanation of performance or achievement levels, category descriptions, and details of each type of score report. User Guide, Interpretive Guide, and links to the Tools for Teachers for interim assessment instructional support resources are also available.

Student Personally Identifiable Information (Pll) is protected through the latest encryption and security technology, and users will only be permitted to view data for students that they have been explicitly authorized to view.

This document provides a static view of the reports with annotations to explain the different features.

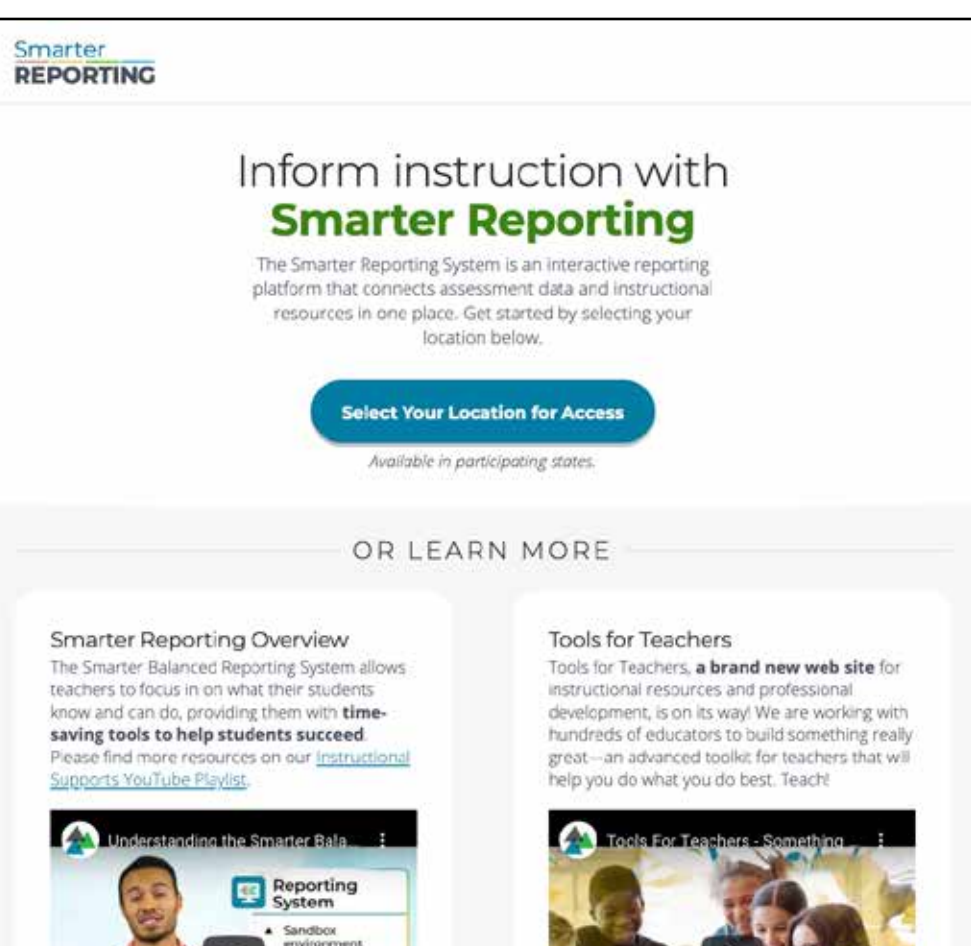

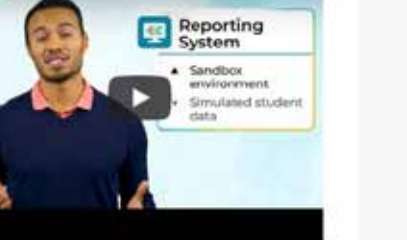

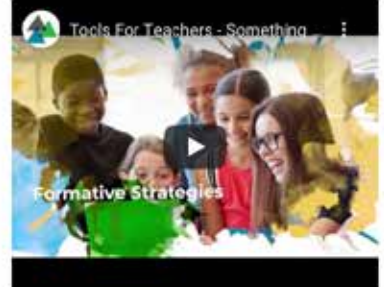

### Teacher Level Access **Includes:**

- Access to Personally Identifiable Information (PII)
- Assigned student groups
- Custom Group creation
- Summative Assessment Data and Interim Assessment Data
- Group aggregated by Assessment
- Individual Student Test History Reports
- Individual Student Reports
- CSV downloads
- $-$  Instructional resources and item level data (Interim Only)

### **Teacher Level Access Smarter Reporting System Overview**

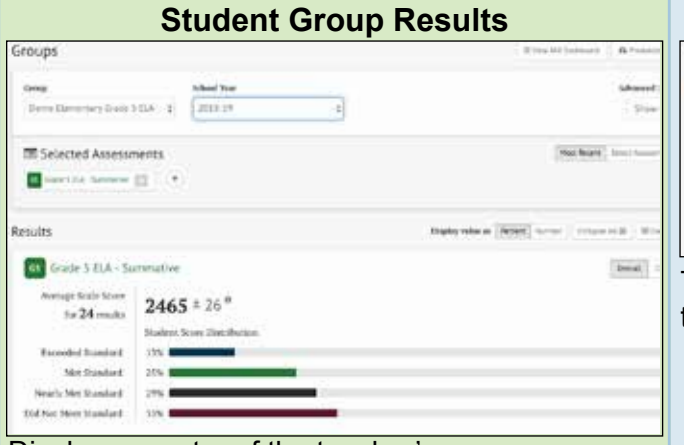

Displays a roster of the teacher's group summarizing the student assessment scores and sub-scores for selected assessment(s). Teachers can filter by assessment, test status, demographics, or year.

### **Individual Student Reports**

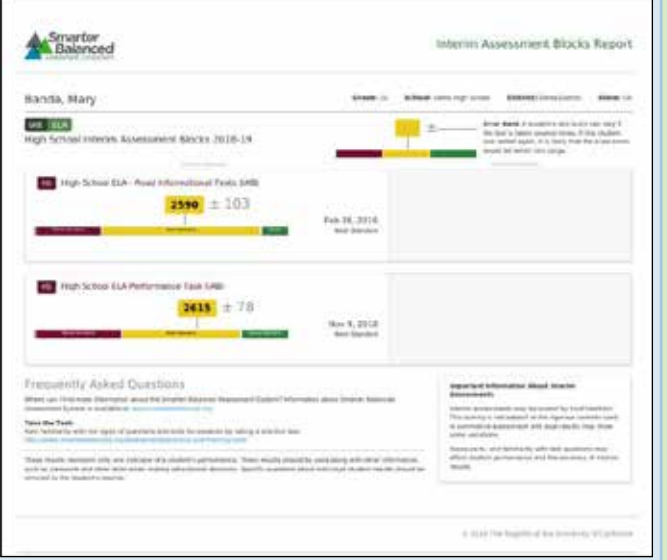

Presentation of the individual student's assessment scores and provides guidance on interpreting the results.

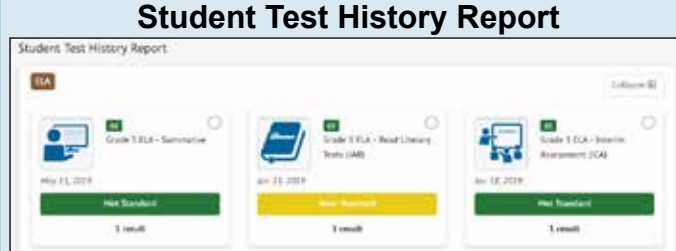

This presents the history of tests a student has taken and provides the results by subject.

#### **Instructional Resources and Item Level Data (Interim Only)**

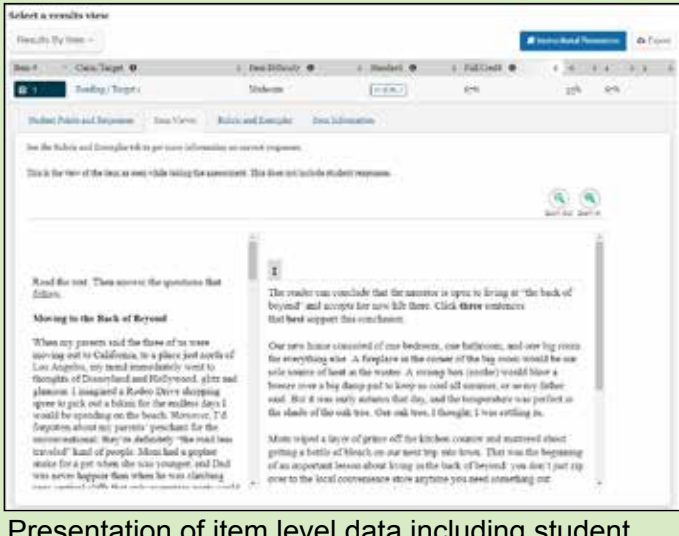

Presentation of item level data including student responses, item, and rubrics for interim tests including links to instructional resources.

### IAB Dashboards

- Allows teachers to view their group results on various various Interim Assessment Block (IAB) assessments.
- Allows teachers to select several assessments to see individual results.
- Printable Reports allows teachers to download Interim Assessment Blocks Reports as a PDF.

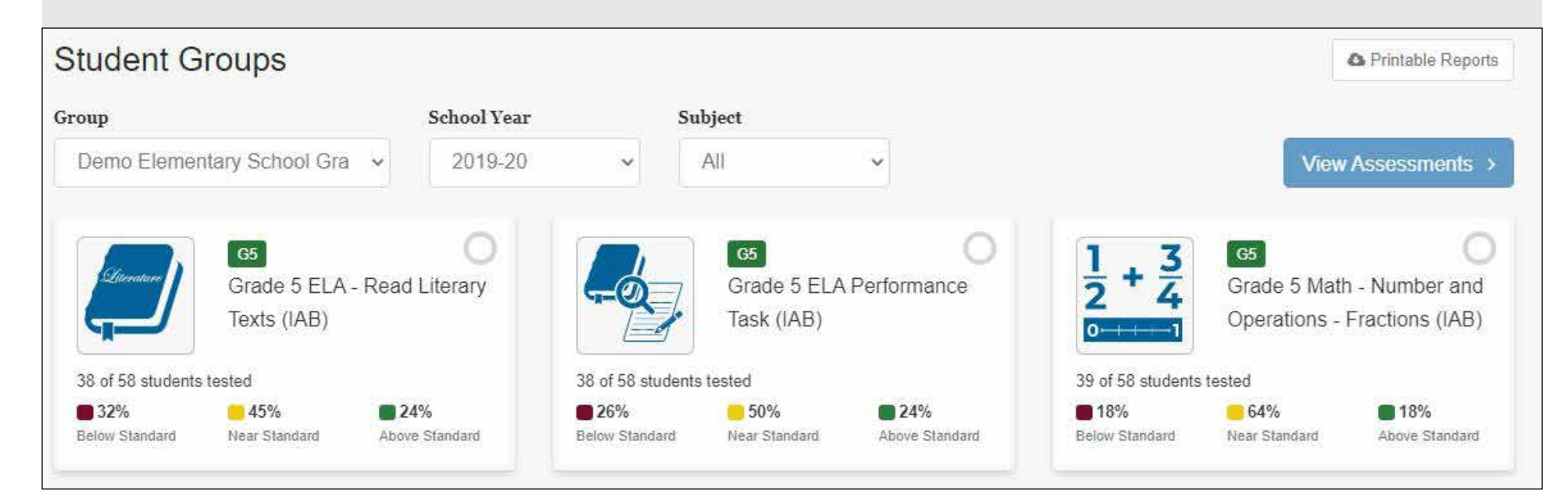

### **Smarter Reporting System Overview**

### **School or District Administrator Access**

### School or District Administrator Access

**Includes:**

- Access to Personally Identifiable Information (PII)
- Viewing their school or district as applicable.
- Summative Assessment Data and Interim Assessment Data
- Custom Aggregate Reports with custom filtering by demographic, grade, subject, and more
- CSV downloads of reports

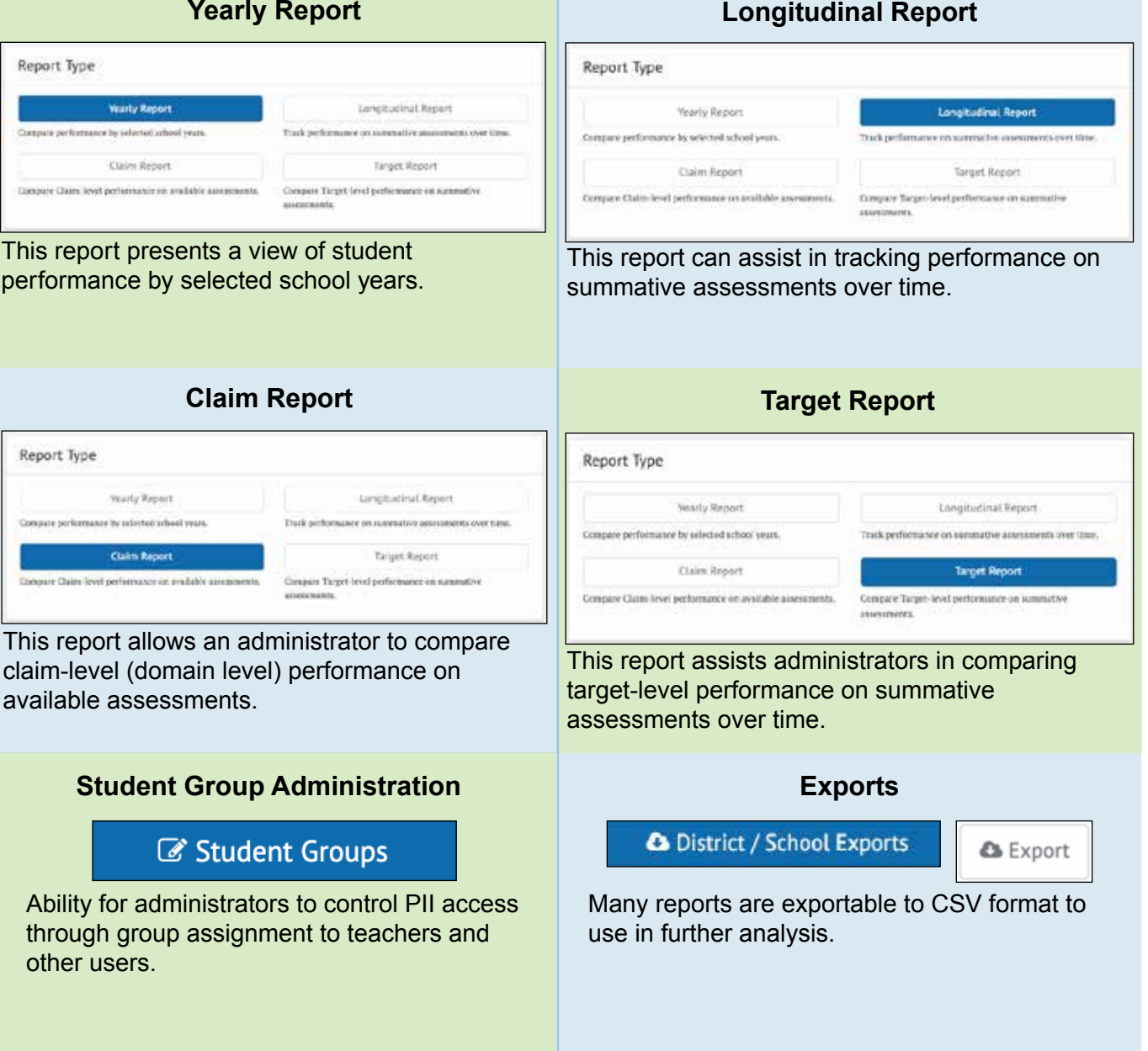

### Comparing Results for Schools, District, and State

- Allows school administrators and district administrators to compare schools across the district, compare a school to the district average, or compare to the state average.
- $-$  Results can be displayed as a number or percentage.
- The first four columns can be reordered and the empty rows suppressed for easier viewing.
- The results can be exported into a CSV file.

### Comparing Results Across Grades

- Allows school administrators and district administrators to compare results by grade level.
- Results can be displayed as a number or percentage.
- $-$  The first four columns can be reordered and the empty rows suppressed for easier viewing.
- $-$  The results can be exported into a CSV file.

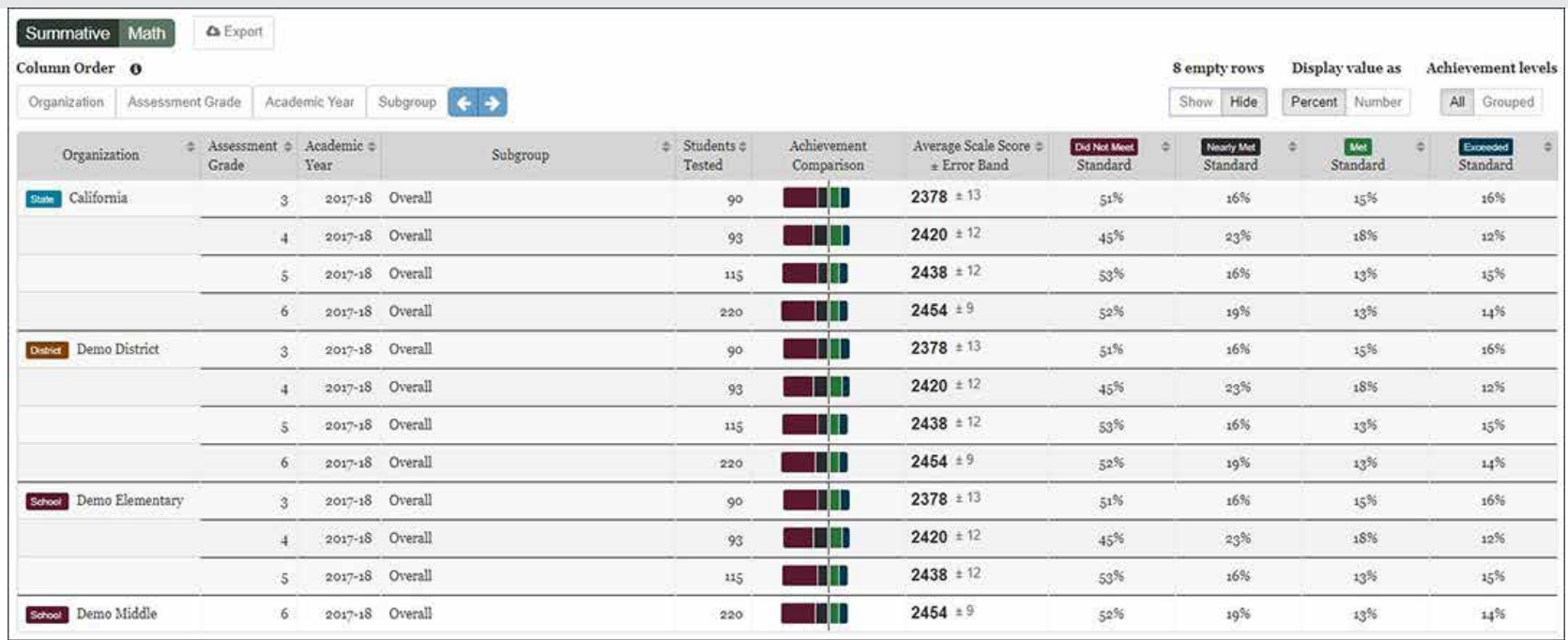

### Reports and Queries

- All users have a My Reports section that maintains a list of Saved Queries and past report requests from the system.
- Users can save queries based on their prior reports to make running reports faster.

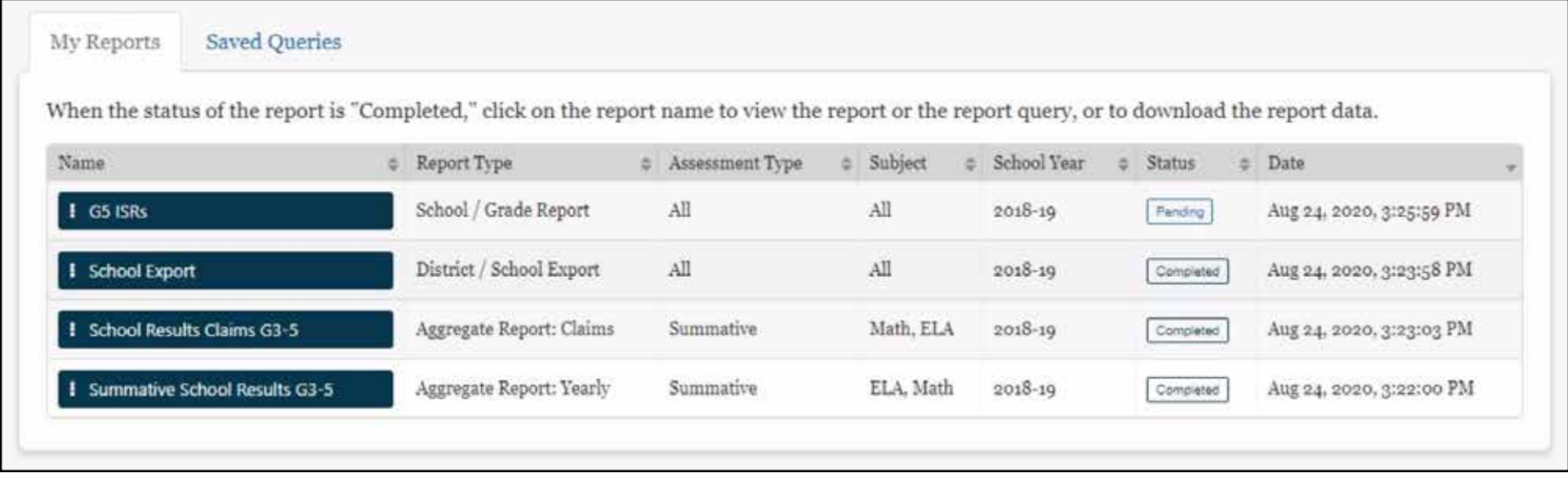

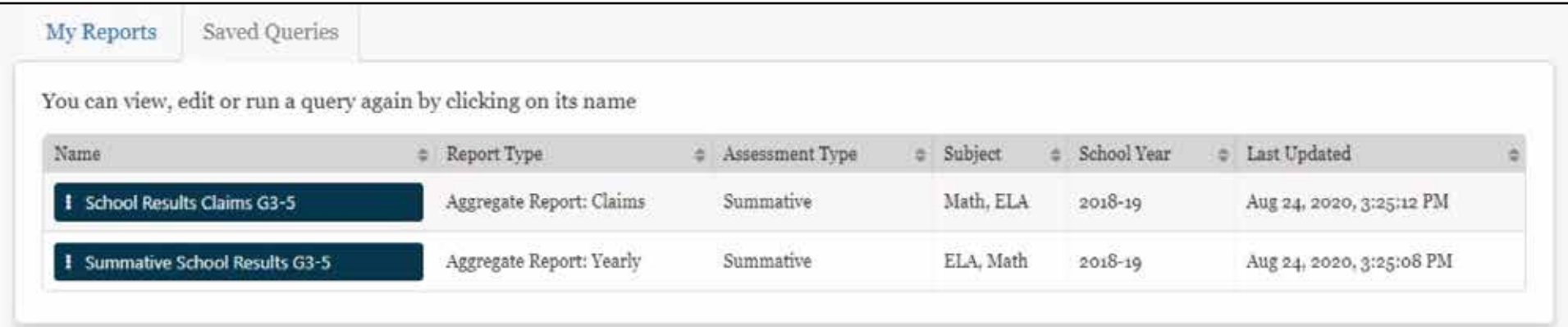

### General Questions

- **1. Who can view what types of scores?**
	- Teachers can view the scores based on the students their administrators assign to their groups.
	- School administrators will be able to see students currently assigned to their school.
	- District administrators will be able to see students currently assigned to their district.

### Teacher View

#### **2. Why can't I see the responses for a summative test?**

• Item-level information such as student responses is not released for summative tests. Interim tests do show student responses.

#### **3. I have an issue with my roster/student groups, who can help me?**

• The administer who created your group can assist you.

### School or District Admins

#### **4. How does a school/district administrator setup rosters/groups?**

• Under administration tools there is a button named "Student Groups." This is where the file will be uploaded. See the User Guide section "Manage Student Groups" for more guidance.

#### **5. Running a Custom Aggregate Report triggers an error if the file is too large to display and downloads instead.**

- When the report is longer than the browser can support easily, it attempts to download data into a more useable format.
- User may try several things to reduce the number of lines:
	- Hide the zero row data (See #6)
	- Reduce the amount of data requested such as reducing the number of years, grades, subjects, or focusing on a single school.

#### **6. In aggregate reports, can I hide the rows with zero scores?**

- Yes! Before creating the report, in the section titled "Report Preview" select the toggle "Hide" under "Empty Rows."
- If the user has already run the report, at the top of the table on the right is the same empty rows toggle they can use.

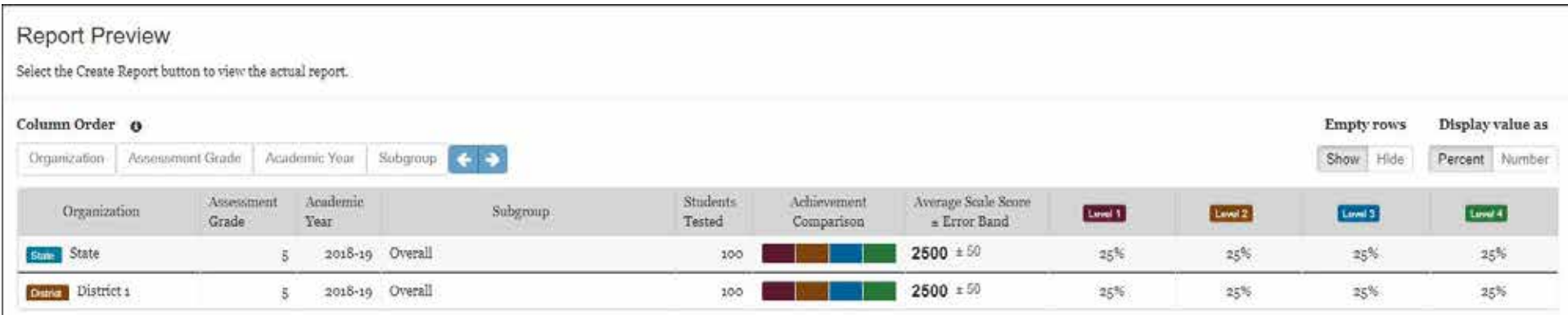

### **7. The column order tabs are not functioning in the aggregate report. I click the arrows and nothing happens.**

• User will need to first select the name of the column they wish to move, then choose an arrow to move it in that direction.

#### **8. Why don't I see a school or district name for each line in the Aggregate display query?**

• The Aggregate report only displays new data fields. If all the data is for a single school or district, the school or district is listed once for each use. If the user exports the file, all rows are populated. Blank means it is the same as the row above.

#### **9. How can I find out what the export CSV headers mean?**

• There is a Smarter Reporting System Data Dictionary that explains the export headers on the Smarter Balanced website.

### **11. I'm confused by the district and state result options on the custom aggregate report. What do the different check boxes do?**

- Each box allows users to choose the results they wish to see.
- Choosing "State results (Summatives Only) will add a row to the report showing the state-wide scores.
- Choosing District results for selected school(s) will add a row to the report showing the district's results.
- Choosing "School results for selected district(s)" will display the results for every school within the district selected.

### **Include**

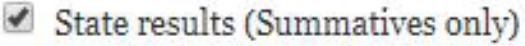

School results for selected district(s)

District results for selected school(s)